# epati

## Authentication Integration with L2TP / PPTP VPN Service POP3 / IMAP

Product: Antikor v2 - Next Generation Firewall

Configuration Examples

www.epati.com.tr

# epati

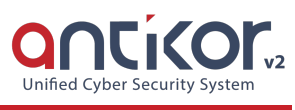

### **Authentication Integration with L2TP / PPTP VPN Service POP3 / IMAP**

#### **Summary**

#### **VPN (Virtual Private Network)**

The VPN provides communication via a private network when accessing the internet. Provides that be communication is secure via many encryption algorithms.

#### **PPTP (Point-To-Point Tunneling Protocol)**

PPTP, allows the traffic to be encrypted provides and to be provide encapsulate the communication packet by adding IP header information. PPTP is available for remote access and site-to-site VPN connections.

#### **L2TP(Layer2 Tunnelling Protocol)**

Provides that be communication is secure via many encryption algorithms. Such as IP or ATM, sent over any media that supports delivery of datagrams from point to point.

#### **Network Topology**

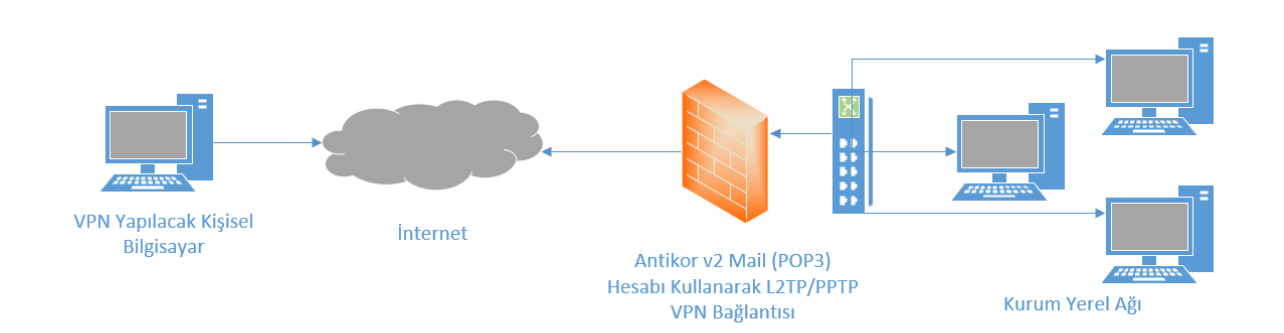

#### **Configuration**

Firstly, start the Radius Service and L2TP VPN under the Dashboard.

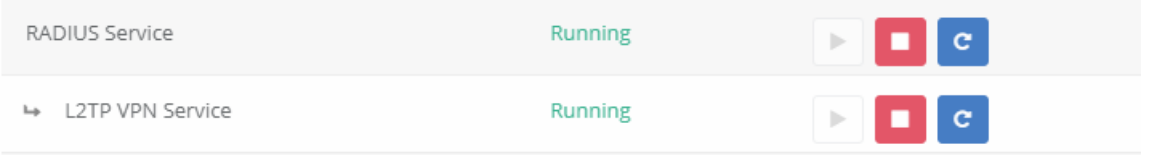

Click the Identity Providers Definitions under the Authentication Rules menu.

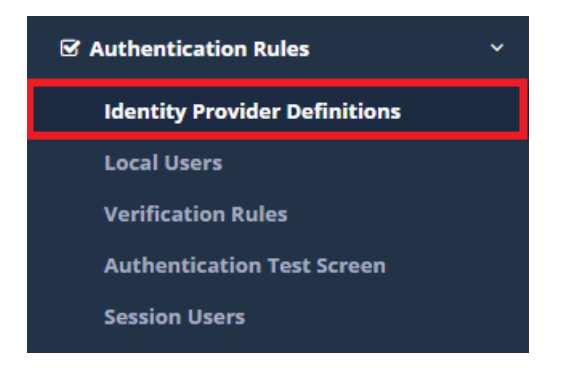

Choose POP3/IMAP in the Provider Type field at by filling the required information.

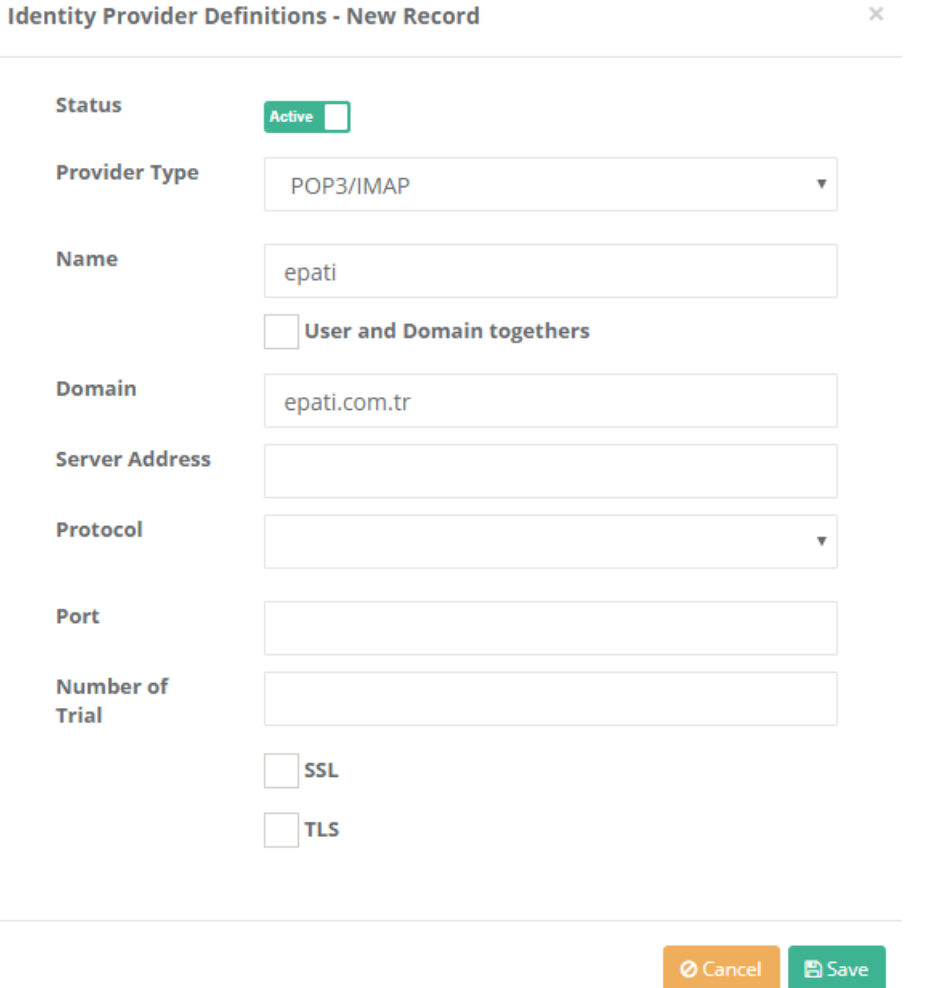

Click the Verification Rules, under the Authentication Rules menu. Go to the L2TP / PPTP tab. The following operations are performed sequence.

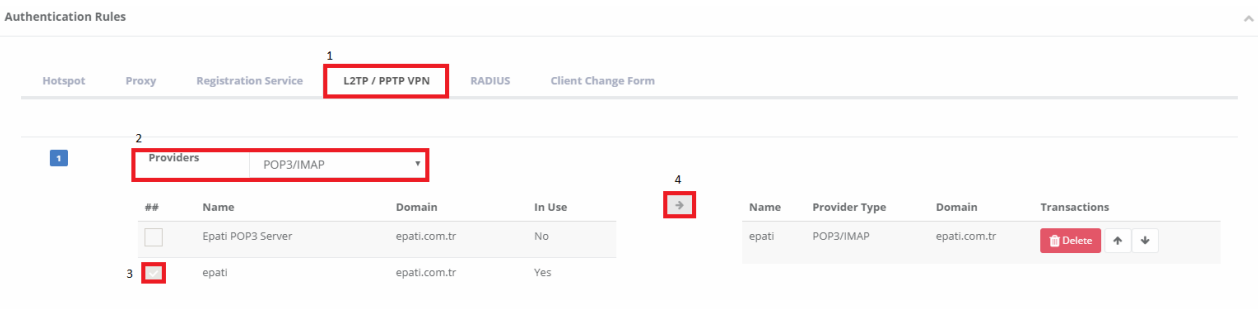

After this step, going to VPN Management for L2TP/PPTP VPN settings.

For VPN clients specify the IP block that must be assigned automatically and the IP of the VPN server.

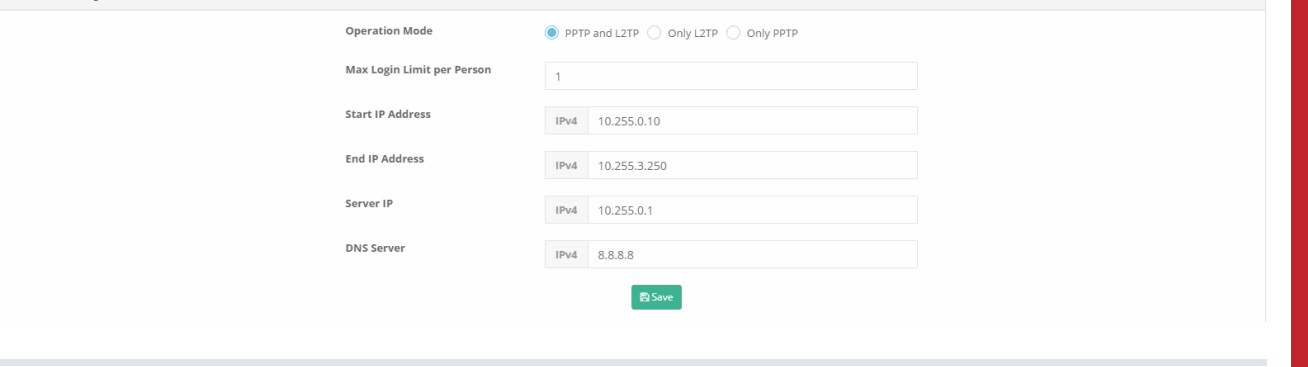

Note: L2TP and PPTP services must be connected through the default gateway. Otherwise, the connection problem is likely to occur.

Note: Some service providers do not migrate GRE packages. For this reason**L2TP over IPsec** if done, GRE can be moved to pass the password and the connection is established.

#### **Testing**

Click, the Authentication Test Screen under the Authentication Rules menu. The user defined with on the POP3 server is tested.

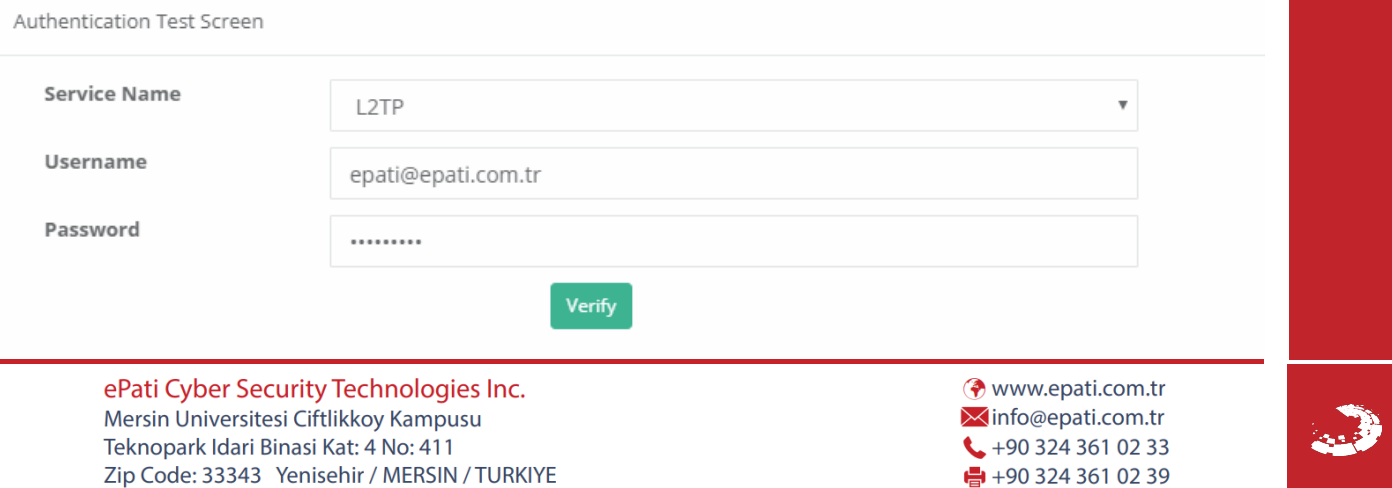